# Cleaning up Branches and Loan Rule Determiner Tables in Sierra

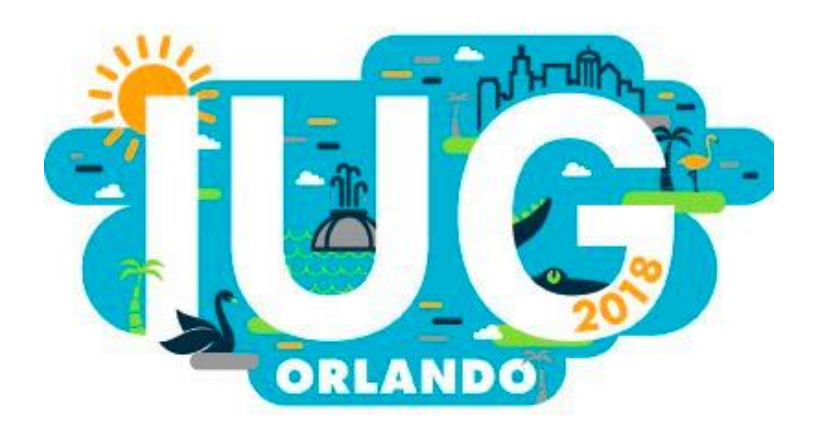

Laura Knudsen Digital Systems Specialist Idea Exchange, Cambridge, ON lknudsen@ideaexchange.org

#### Presentation Outline

1. The Problem: where we started and why we had to change

2. The Plan: what we thought we needed to do

3. The Solution: what actually happened

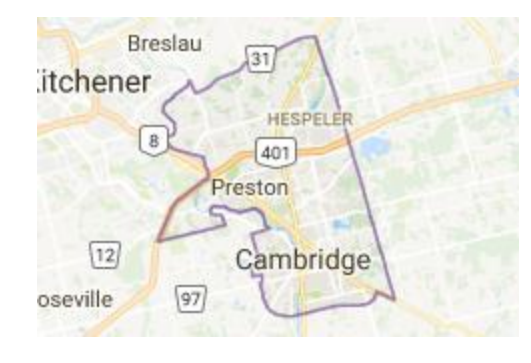

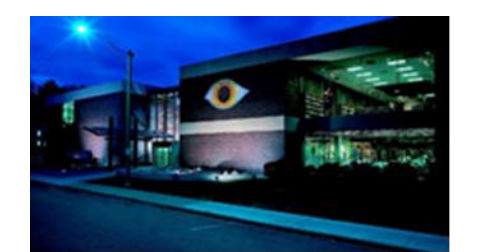

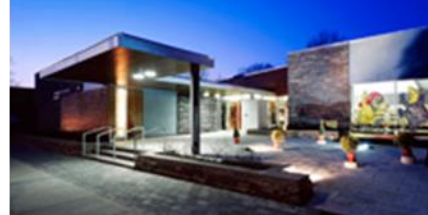

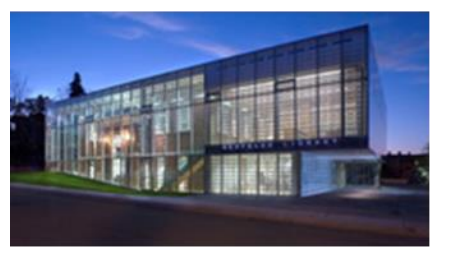

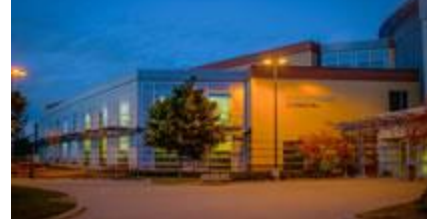

#### Who we are

- City of Cambridge Population of 129,920 (2016 Census)
- Idea Exchange (Formerly Cambridge Public Library) has 4 library locations + 3 art galleries
- New Digital Library coming June 2018
- Sierra ILS with Encore discovery layer

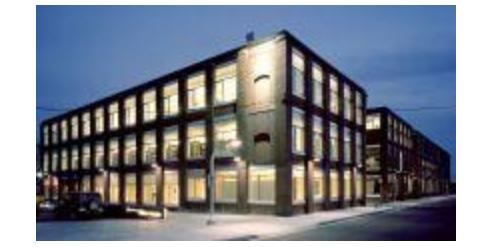

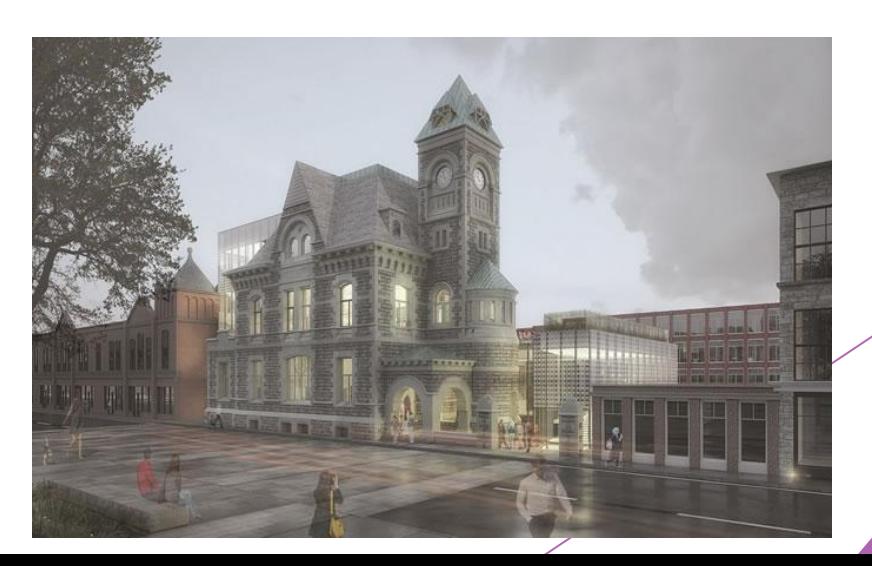

Where we started

238 Branch Codes

#### 341 lines in our Loan Rule Determiner Table

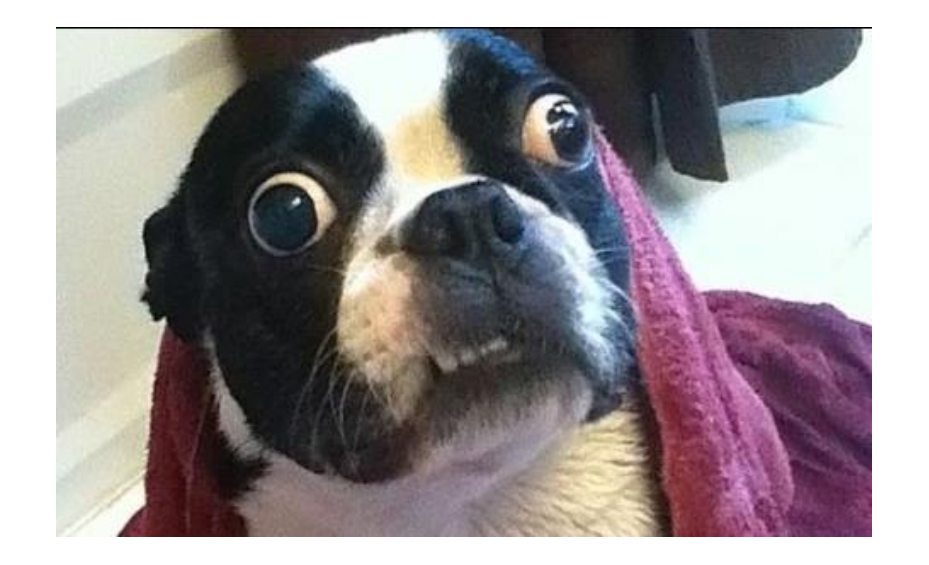

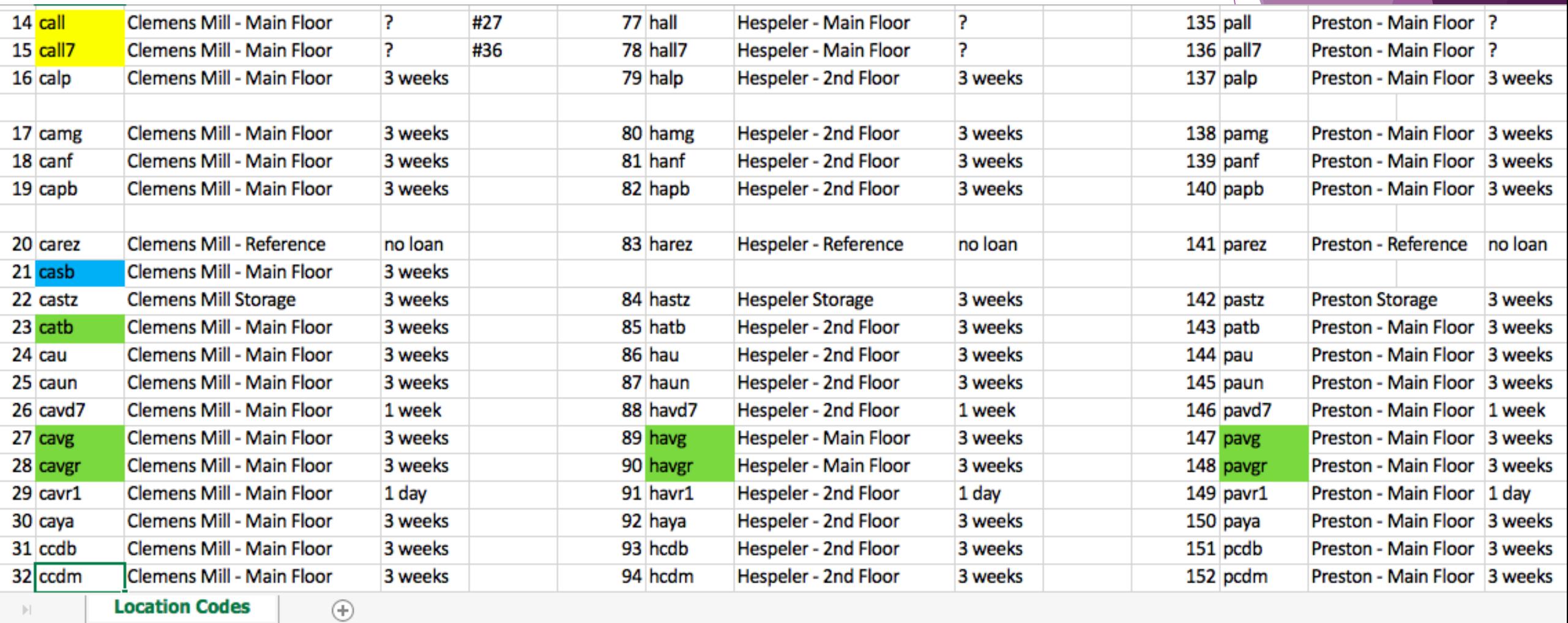

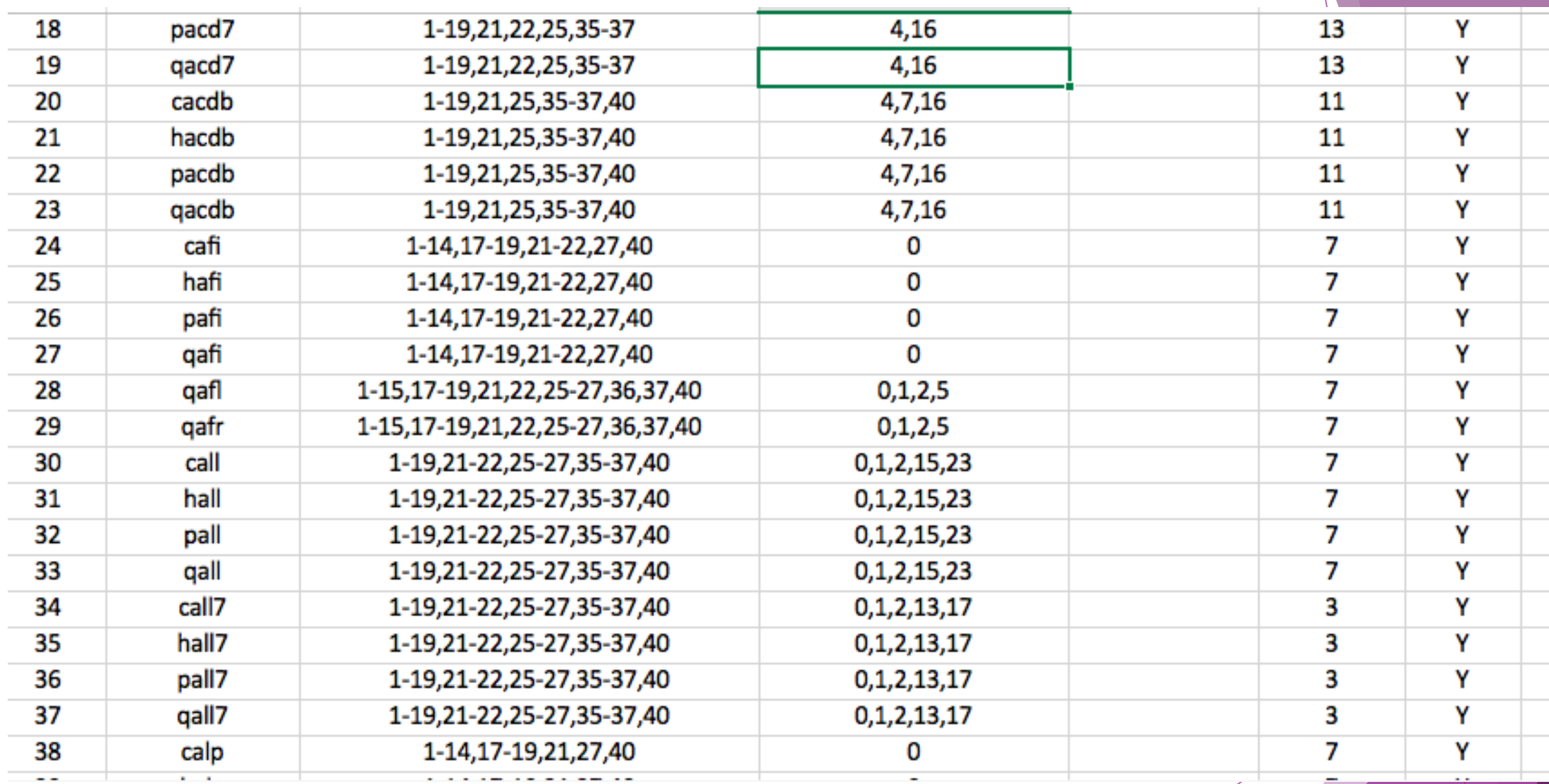

## The Problems

We were using Location codes instead of ITYPE to designate collections

- Each new type of item in our collection was given 4 new Location codes which then had to be entered into the Loan Rule Determiner table 4 times
- $\triangleright$  No one had recorded which items corresponded to which Location codes
- ▶ We couldn't just merge/delete/create new Location codes
	- ▶ These codes are "special" used in so many parts of the system that deleting one still in use may affect borrowing in unexpected ways
- ▶ We wanted to add many new and unusual items into our borrowing collection and we were implementing CollectionHQ
	- $\triangleright$  We needed to simplify our location codes!

# The Solution (we hoped)

With support from management, we came up with a plan:

- 1. Each type of item with a unique loan period will be given a unique ITYPE. (June 8)
- 2. Create new Loan Rules as needed. Rename and "empty" old Loan Rules. (June 19)
- 3. Insert the new ITYPES into the Loan Rules Determiner Table (June 19)
- 4. Run lists to change all old ITYPES to new (June 19)
- 5. Create new Location codes based only on shelving locations within the libraries (June 23)
- 6. Search Sierra for all old Location codes and recommend changes and deletions (June 23)
- 7. MEETING
- 8. Rewrite the LRDT with new codes, insert it into the top of the LRDT, make it active and turn off the old lines in the LRDT (July 14)
- 9. Cross all fingers + toes and run lists to change all the old Location codes to new (July 14)

#### Step One: Print out Related Tables and Post Them

- 5 main tables in Sierra affect the loan rules:
	- **Branches** -- Admin>Parameters>General>
	- **Item Types** -- Admin>Parameters>General>
	- **Patron Type** -- Admin>Parameters>General>
	- **Loan Rules** -- Admin>Parameters>Circulation>
	- **Loan Rule Determiner-** Admin>Parameters>Circulation>
- Other tables that affect loan rules:
	- **Patron Blocks** -- Admin>Parameters>General>
	- ▶ Hours Open (needed for hourly loans) Admin>Parameters>Circulation>

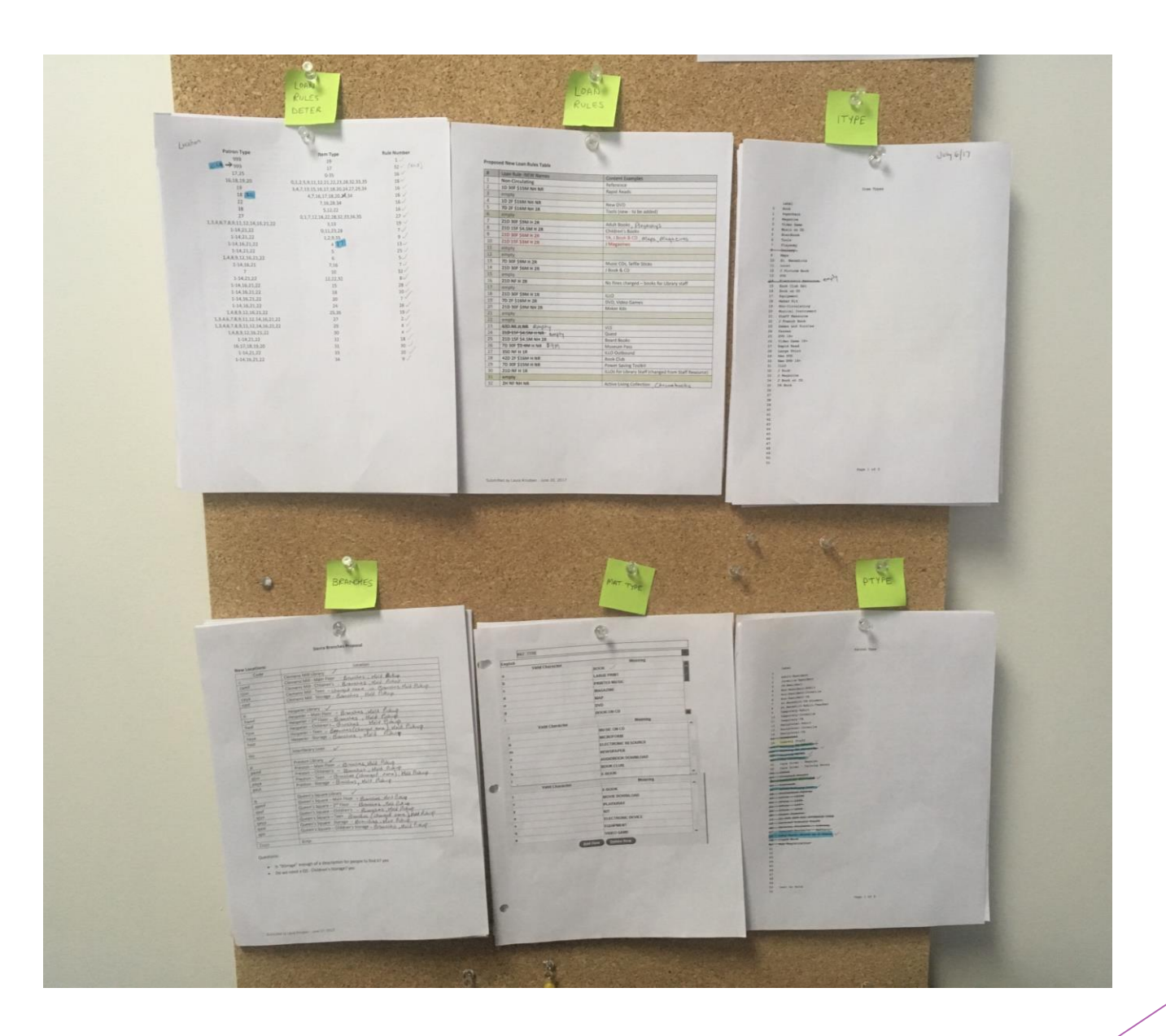

# Step Two: Create some massive spreadsheets!

- 1. Map out the **collections** Itemize each type of borrowable item with detailed loan rules, itypes, mattypes, location codes, and loan rule #
- 2. Map out **who can take out what for how long** Itemize PTYPE and borrowing restrictions

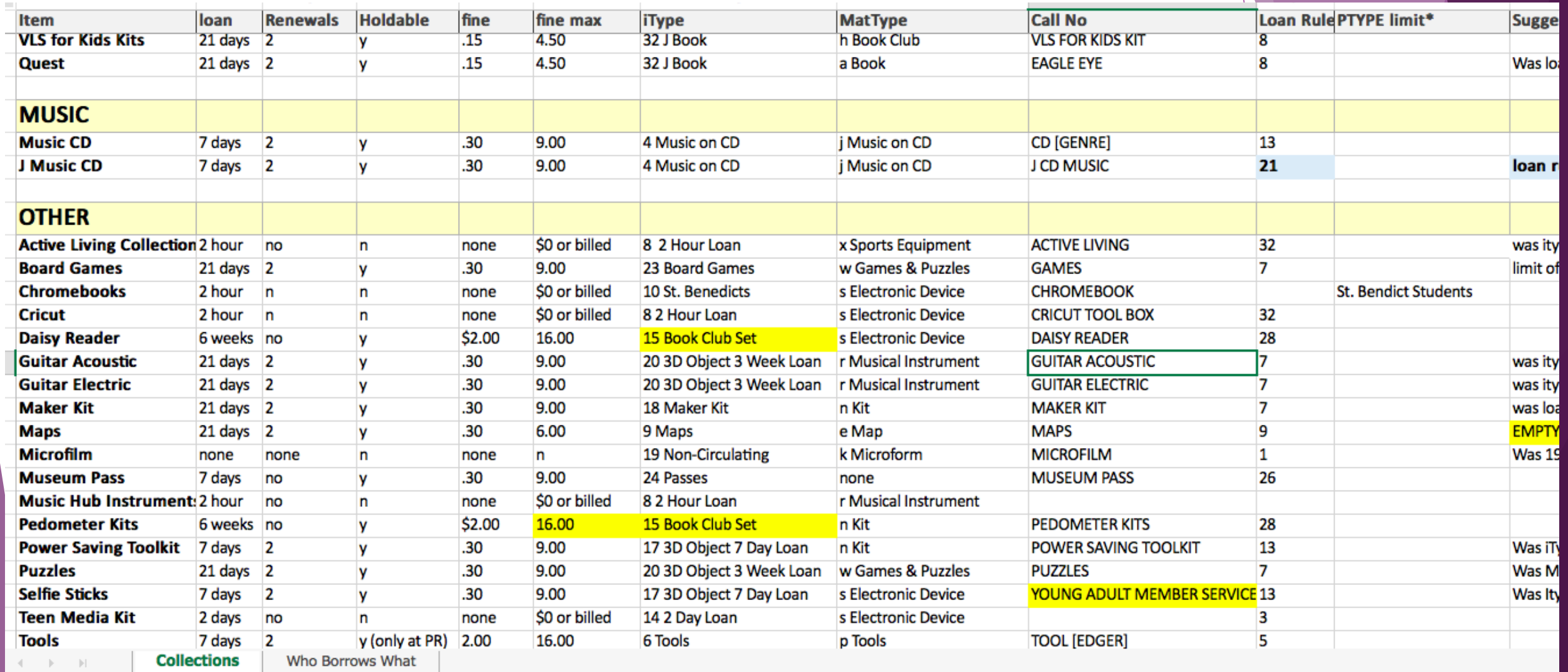

HELP IMPROVE OFFICE

 $\mathbf{v}$  .

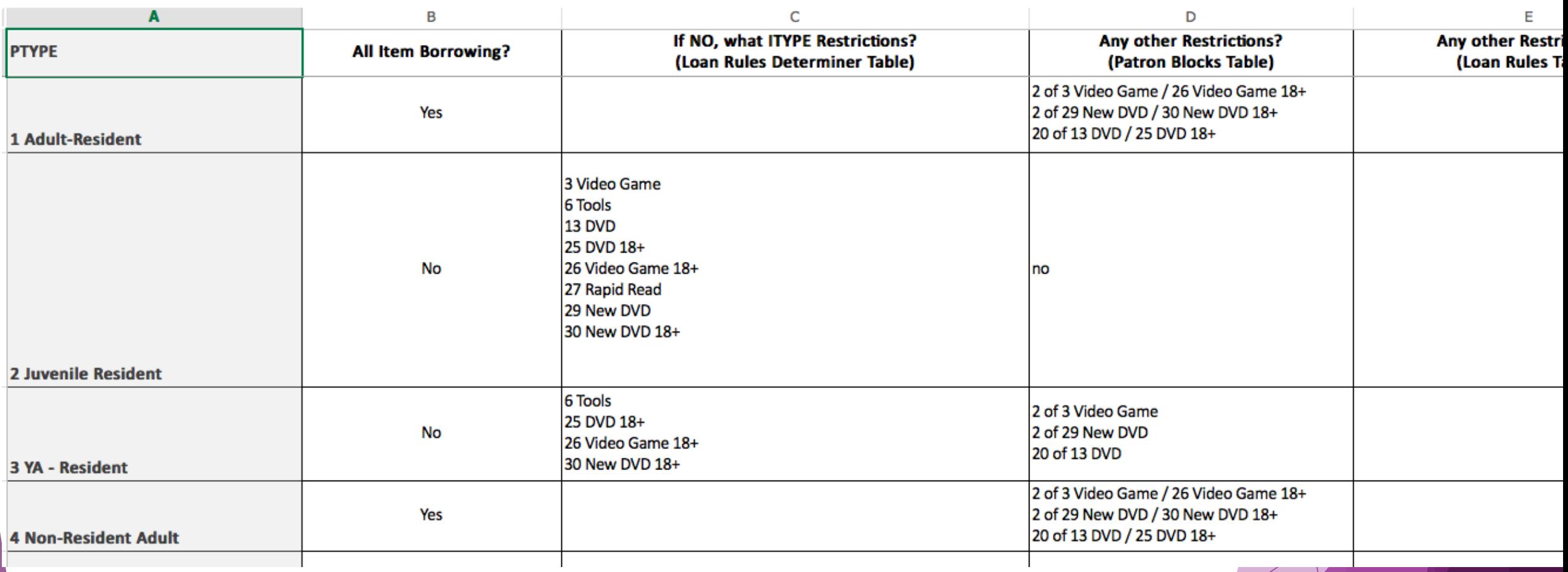

# Step Three: Create new ITYPES

- 1. Identify patterns in the collection Group those with the same loan rules together and create new/rename ITYPES for those with same rule
- 2. Send a proposal out to the team with the new ITYPES
- 3. Add the new ITYPES to ITYPES table
- 4. Add the new ITYPES to the Loan Rules Determiner table
- 5. Before opening, perform a rapid update of the records containing these items

# Step Four: Clean up the Loan Rules

The names of old loan rules did not reflect what they were actually used for

Sent out a proposal to team with actions to be taken with Loan Rules:

- 1. Renamed so that the name column, when sorted, will easily show characteristics and differences:
	- ▶ 21D 30F \$9M H 2R
- 2. Any no longer in use labelled as "empty"

# Step Five: Map out Changes to the Branch table

- 1. Make a draft of the new Branch table branches based only on library shelving locations
- 2. Run lists to find where branch codes are used in bib, patron & item records. Map these out on a spreadsheet along with how you want them to change
- 3. Send both the draft of the new Branch table and the changes to the old out to your team

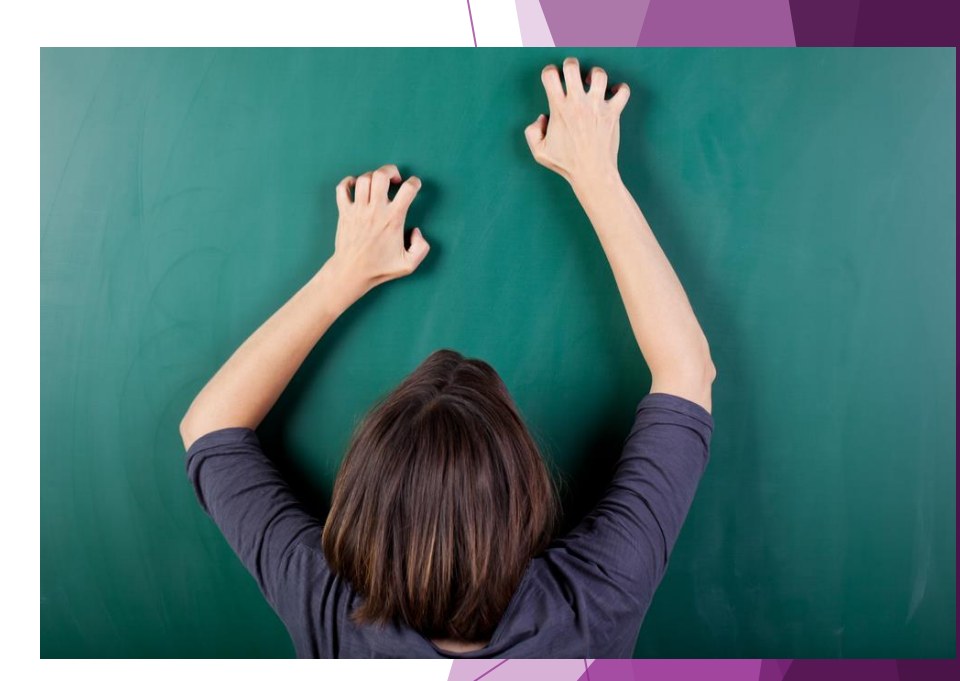

#### Step Six: Make a Draft of the Loan Rule Determiner Table

If ITYPES were created properly, you should be able to wildcard most locations in the table

- 1. Once all parties agree on the new Branches and LRDT, insert your new LRDT into the top lines of the old.
- 2. Make the old rules in the LRDT inactive

# Step Seven: Change those Location codes!

- 1. Agree on a Branch code changeover date with all parties involved and send out a memo to staff
- 2. When you're not open, insert the new branch codes into all areas where the branches are involved
	- ▶ Locations Served (Admin Corner: Additional > Alter > Circ Parameters > Locations Served)
	- ▶ Location Mapping Table (Admin Corner: Additional > Maintain Links > Update > Examine)
	- ▶ Branches Table (Sierra)
	- ▶ Hold Pickup Locations (Sierra)
	- **Record Templates (sierra)**
	- Teleforms Locations (Admin Corner: Circulation > Edit TNS location map)
	- ▶ Maintain Scope Table for Encore too (Admin Corner: Additional > N Scope Menu)Contact Help Desk to alter table via Service Commitment WebPAC > Update Scopes
	- **Preferred location in staff member logins (Sierra Admin)**

#### Step Seven: Change those Location codes! (continued)

3. Run lists to change all of the Branches in the item records (Ideally, before you open)

4. Delete all the old branch codes from the areas where used in Sierra

5. Delete the old LRDT

## Hiccups and Results

- $\triangleright$  Success + Zero downtime!
- ▶ Holds placed in Encore on available items with new ITYPES did not appear on our paging lists because we did not restart automatic request processing
- Some ITYPE changes resulted in returned materials sorting to the wrong bin
- Some ITYPE changes resulted in the wrong messages appearing on Self-Checks
- ▶ Scopes broke in Classic Catalogue However this led us to reexamine facets in Encore and a redo of MAT TYPES